## TRIPLE P-ANBIETERSEITE – "FÜR ALLE ANBIETER" TIPPS ZUM ANMELDEN

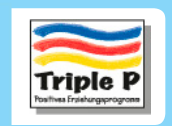

# SCHWIERIGKEITEN BEIM ANMELDEN? LASSEN SIE UNS BEHILFLICH SEIN.

Melden Sie sich auf der Triple P- Anbieterseite an. Hier finden Sie hilfreiche Inhalte und Materialien für Ihre Arbeit mit Triple P.

Bitte schauen Sie in diesen Leitfaden hinein, falls Sie Schwierigkeiten beim Anmelden oder Einrichten Ihres Zugangs haben.

Wählen Sie ein Thema aus der Liste aus, um direkt zu diesem Abschnitt zu gelangen.

Viele Grüße,

 $|\ddot{\bm{\cdot}}|$ 

Ihr Triple P-Team

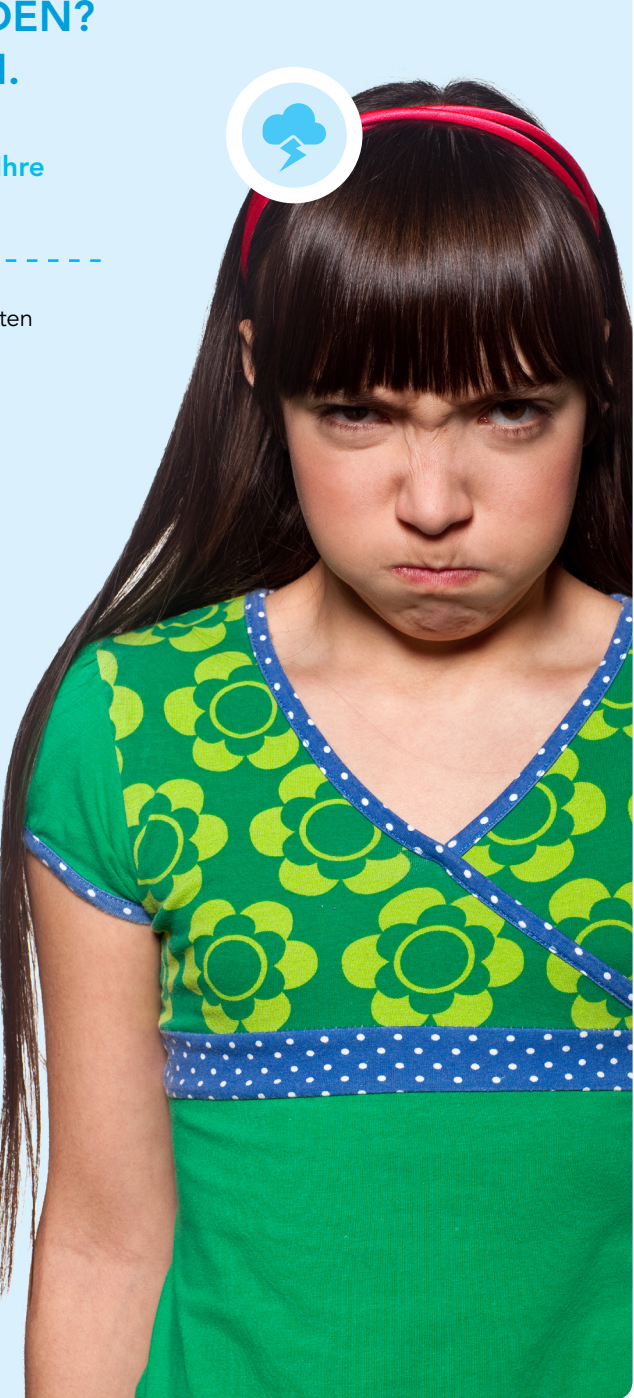

## INDEX

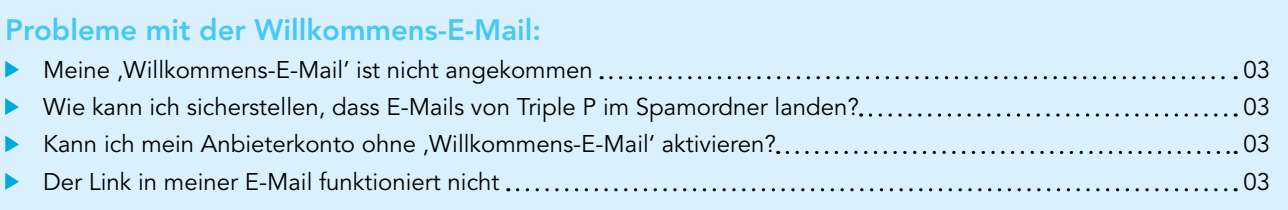

## Probleme mit der E-Mail-Adresse:

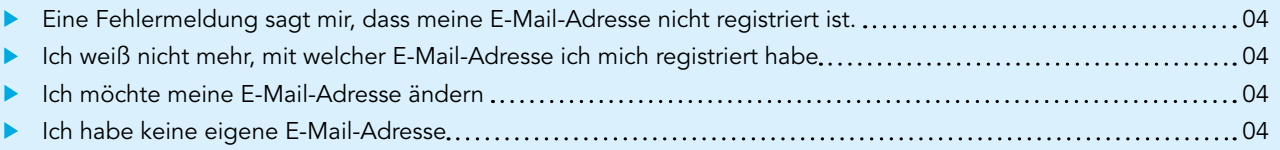

## Probleme mit dem Passwort:

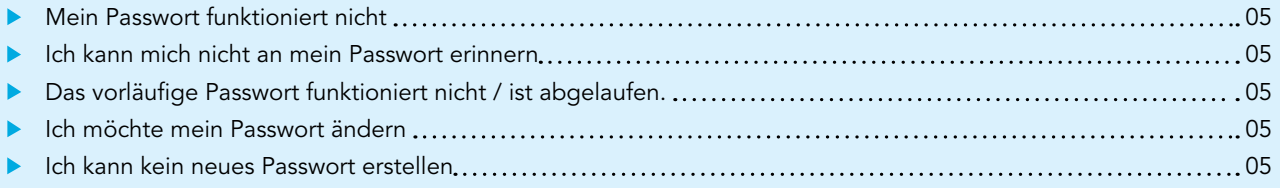

## Andere Probleme:

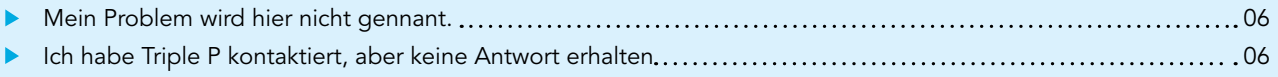

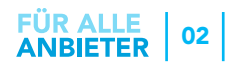

# PROBLEME MIT DER WILLKOMMENS-E-MAIL

## Meine ,Willkommens-E-Mail' ist nicht angekommen.

Die Willkommens-E-Mail "Ihre Triple P-Zugangsdaten" ist die erste, die Sie nach Ihrer Fortbildung von uns erhalten. In dieser E-Mail werden Sie eingeladen, sich auf der Anbieterseite anzumelden.

Falls Sie die E-Mail nicht bekommen:

- SEHR WICHTIG sehen Sie in Ihrem Junk-/ Spamordner nach.
- Warten Sie bis zu 30 Minuten für den Fall, dass das Versenden länger dauert.
- Erkundigen Sie sich, ob Kollegen, mit denen Sie die Fortbildung gemacht haben, die E-Mail erhalten haben. Falls nicht, kontaktieren Sie bitte Ihre IT-Abteilung, denn vielleicht gibt es ein einrichtungsweites technisches Problem.
- Schauen Sie in ein paar Tagen noch einmal in Ihr Postfach. Vielleicht hat es bei der Datenverarbeitung Verzögerungen gegeben. Wenn Ihre Fortbildung zwischen Mitte Dezember und Mitte Januar stattgefunden hat, gedulden Sie sich aufgrund von Urlaubszeiten bitte um eine zusätzliche Woche.

## Wie kann ich verhindern, dass E-Mails von Triple P im Spamordner landen?

Ihr E-Mail-Filter kann abhängig von dem E-Mail-Dienst, den Sie benutzen, variieren. Bei der aktuellen Version von Microsoft Outlook gehen Sie bitte folgendermaßen vor:

- Machen Sie einen Rechtsklick auf eine E-Mail
- Rechts von "Junk-E-Mail" sehen Sie einen Pfeil, halten Sie die Maus darüber, so dass Sie unten in der Liste die "Junk-E-Mail-Optionen" sehen.
- Klicken Sie auf "Junk-E-Mail-Optionen" und dann oben auf die Registerkarte "Sichere Absender"
- Fügen Sie unsere E-Mail-Adresse zur Liste "Sicherer Absender" hinzu.

Falls Sie eine andere Version von Outlook haben oder einen anderen E-Mail-Dienst verwenden, empfehlen wir Ihnen, in Ihrer IT-Abteilung zu fragen oder folgende

Google-Suche zu starten: "Wie kann ich eine Adresse in die Liste sicherer Absender aufnehmen?" Idealerweise fügen Sie noch das Jahr und den Namen Ihres E-Mail-Dienstes hinzu (z.B. "Outlook 2010"). Falls Sie Outlook verwenden und wissen möchten, um welche Version es sich handelt, probieren Sie diesen Link aus: [https://support.office.com/de-de/article/Welche-](https://support.office.com/de-de/article/Welche-Outlook-Version-habe-ich-b3a9568c-edb5-42b9-9825-d48d82b2257c)[Outlook-Version-habe-ich-b3a9568c-edb5-42b9-9825](https://support.office.com/de-de/article/Welche-Outlook-Version-habe-ich-b3a9568c-edb5-42b9-9825-d48d82b2257c) [d48d82b2257c](https://support.office.com/de-de/article/Welche-Outlook-Version-habe-ich-b3a9568c-edb5-42b9-9825-d48d82b2257c)

## Kann ich mein Anbieterkonto ohne 'Willkommens-E-Mail' aktivieren?

- Ja! Solange Ihre E-Mail-Adresse in unserer Datenbank aufgeführt ist, können Sie Ihren Zugang einrichten (das ist normalerweise der Fall, sobald Sie Ihre Fortbildung gemacht haben).
- Gehen Sie auf [www.triplep-parenting.net/provider/](http://www.triplep-parenting.net/provider/provider_login/de/) [provider\\_login/de/](http://www.triplep-parenting.net/provider/provider_login/de/) > und suchen Sie den Button "Zugang einrichten".
- Sie müssen ein Passwort erstellen, bestätigen und dann auf die Bestätigungs-E-Mail warten. Wenn Sie keine E-Mail erhalten, sehen Sie in Ihrem Spamordner nach, und/oder bitten Sie Ihre IT-Abteilung um Hilfe.

### Der Link in meiner E-Mail funktioniert nicht.

Ihre Bestätigungs-E-Mail (zur Aktivierung Ihres Kontos) ist die E-Mail, die Sie erhalten, nachdem Sie Ihr Passwort für Ihr Konto erstellt haben.

- Indem Sie auf den Bestätigungslink in der E-Mail klicken, schließen Sie die Zugangseinrichtung ab.
- Der Link verfällt innerhalb von 48 Stunden. Wenn Sie einen neuen Link benötigen, gehen Sie bitte auf [www.triplep-parenting.net/provider/](http://www.triplep-parenting.net/provider/provider_login/de/) [provider\\_login/de/](http://www.triplep-parenting.net/provider/provider_login/de/) > und benutzen Sie den Link "Haben Sie Ihr Passwort vergessen?", um Ihr Passwort zurückzusetzen, und versuchen Sie es erneut.
- Folgen Sie den Schritten im Abschnitt "Meine 'Willkommens-E-Mail' ist nicht angekommen", damit keine E-Mails versehentlich in Ihrem Spamordner landen.

# PROBLEME MIT DER E-MAIL-ADRESSE

## Eine Fehlermeldung sagt mir, dass meine E-Mail-Adresse nicht registriert is.

- Wenn Sie zum ersten Mal auf der Seite sind, müssen Sie die Schritte zur Zugangseinrichtung durchführen. (Lesen Sie den Abschnitt "Meine 'Willkommens-E-Mail' ist nicht angekommen".)
- Stellen Sie sicher, dass Sie die E-Mail-Adresse verwenden, die Sie bei der Fortbildung angegeben haben.

### Ich weiß nicht mehr, mit welcher E-Mail-Adresse ich mich registriert habe.

Schauen Sie nach, ob Sie früher bereits E-Mails von Triple P erhalten haben. Die hier verwendete Adresse ist vermutlich die, mit der Sie registriert sind.

Wenn Sie die Adresse nicht herausfinden, lassen Sie uns bitte folgende Informationen zukommen:

- Name (ggf. auch früheren Namen angeben)
- In welcher Stadt Sie leben/ arbeiten
- Mögliche E-Mail-Adresse(n), die Sie früher verwendet haben
- Triple P-Angebote, in denen Sie Fortbildungen gemacht haben (inkl. Datum und Ort)
- Name der Ausbilderin

#### Bitte fügen Sie [support\\_de@triplep.net](mailto:support_de%40triplep.net?subject=) > und

[info@triplep.de](mailto:info%40triplep.de?subject=) ▶ Ihrer Liste sicherer Absender hinzu, so dass unsere E-Mails nicht in Ihrem Spamordner landen. (Um herauszufinden, wie das geht, lesen Sie den Abschnitt "Wie kann ich verhindern, dass E-Mails von Triple P im Spamordner landen?")

#### Ich möchte meine E-Mail-Adresse ändern.

Wenn Sie sich an Ihre alte E-Mail-Adresse und Ihr Passwort erinnern können, melden Sie sich einfach an und gehen Sie zu Meine Seite/Startseite. Klicken Sie auf "Profil bearbeiten", tragen Sie Ihre neue Adresse ein und klicken Sie auf "Absenden".

Wenn Sie sich nicht einloggen können, wenden Sie sich bitte mit folgenden Daten direkt an uns und bitten uns, die Adresse für Sie zu ändern:

- Vollständiger Name (ggf. auch früheren Namen angeben)
- Wo Sie leben/arbeiten
- Triple P- Fortbildungen, an denen Sie teilgenommen haben
- Neue E-Mail-Adresse

### Ich habe keine eigene E-Mail-Adresse.

Ihre E-Mail-Adresse dient als Ihre persönliche Erkennungsmarke in unserer Datenbank. Somit sollte jeder Triple P-Anbieter eine eigene E-Mail-Adresse haben. Sprechen Sie ggf. mit Ihrem Vorgesetzten bzw. internen Triple P-Ansprechpartner, um eine Lösung zu finden.

Sobald Sie ihre eigene E-Mail-Adresse haben, geben Sie uns bitte Bescheid (zusammen mit den dazugehörigen Informationen aus Schritt 3 – s.o. ("Ich möchte meine E-Mail-Adresse ändern").

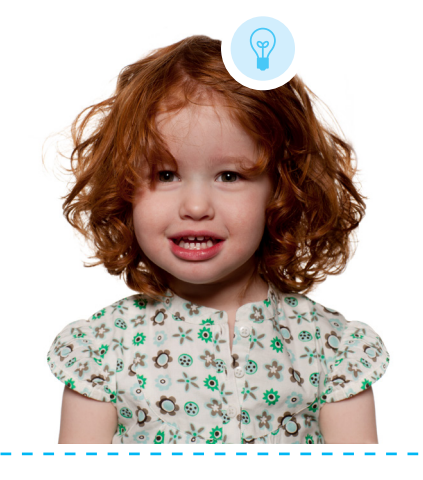

# PROBLEME MIT DEM PASSWORT

#### Mein Passwort funktioniert nicht.

Passwörter unterscheiden Groß- und Kleinschreibung. Stellen Sie also bitte sicher, dass Ihre Feststelltaste nicht eingeschaltet ist und dass keine Leerzeichen enthalten sind (insbesondere, wenn Sie Kopieren und Einfügen benutzt haben). Sie müssen das Passwort möglicherweise eintippen, anstatt es zu kopieren und einzufügen.

Stellen Sie sicher, dass Ihr Passwort die Voraussetzungen erfüllt, wie z.B. die Anzahl der Zeichen etc. (Siehe Abschnitt "Ich habe versucht, ein neues Passwort zu erstellen, aber es hat nicht geklappt".)

Klicken Sie auf den Link "Haben Sie Ihr Passwort [vergessen?](http://www.triplep-parenting.net/provider/provider_login/en/new_password/) ", um Ihr Passwort zurückzusetzen.

### Ich kann mich nicht an mein Passwort erinnern.

Wenn Sie sich sicher sind, dass Sie bereits Ihren Zugang eingerichtet haben, sich jedoch nicht an Ihr Passwort erinnern können:

- Klicken Sie unter dem Abschnitt "Bereits registriert?" auf ["Haben Sie Ihr Passwort vergessen?](http://www.triplep-parenting.net/provider/provider_login/en/new_password/) >" und folgen Sie den genannten Schritten.
- Bitte fügen Sie [support\\_de@triplep.net](mailto:support_de%40triplep.net?subject=) ▶, [communications@triplep.net](mailto:communications%40triplep.net?subject=) **> und** [info@triplep.de](mailto:info%40triplep.de?subject=) ▶ Ihrer Liste sicherer Absender hinzu. (Um herauszufinden, wie das geht, lesen Sie in den Abschnitt "Wie kann ich sicherstellen, dass E-Mails von Triple P nicht im Spamordner landen?"). Schauen Sie in Ihrem Spamordner nach, wenn Sie keine E-Mail zum Zurücksetzen Ihres Passwortes erhalten.

## Das vorläufige Passwort funktioniert nicht / ist abgelaufen.

Schauen Sie sich vorherige Abschnitte an, einschließlich "Mein Passwort funktioniert nicht", um mögliche Lösungen zu finden.

Die Links für Ihr vorläufiges Passwort sind nur 48 Stunden lang gültig. Wenn Ihr vorläufiges Passwort abgelaufen ist, so fordern Sie erneut eines an (siehe "Ich kann mich nicht an mein Passwort erinnern.") und stellen Sie sicher, dass Sie den Link innerhalb von 48 Stunden aktivieren.

### Ich möchte mein Passwort ändern.

Falls Sie Ihr aktuelles Passwort kennen und es ändern wollen:

- Gehen Sie auf die Startseite bzw. Meine Seite (hier landen Sie automatisch nach der Anmeldung).
- Klicken Sie auf "Profil bearbeiten".
- Scrollen Sie herunter, um Ihr Passwort zu ändern.

Wenn Sie sich gerade mit einem vorläufigen Passwort angemeldet haben, benutzen Sie es als Ihr "Altes Passwort". Eventuell müssen Sie es eintippen, anstatt es zu kopieren und einzufügen.

#### Ich kann kein neues Passwort erstellen.

Falls Sie versucht haben, Ihr Passwort, das wir Ihnen zugemailt haben, zurückzusetzen, und jetzt ein neues Passwort auf Ihrer Profilseite erstellen möchten, erscheint vielleicht der Hinweis, dass Sie ein "Altes" und "Neues" Passwort angeben müssen. Setzen Sie für das "Alte" Passwort das vorläufige Passwort ein, dass Sie vorher bekommen haben. Erstellen Sie für das "neue" Passwort ein Neues, das folgende Voraussetzungen erfüllt.

Ihr neues Passwort:

- muss mindestens acht Zeichen lang sein
- muss mindestens einen Großbuchstaben (A-Z) enthalten, UND
- muss eine Ziffer enthalten (0-9)

Für noch mehr Sicherheit **können** Sie eines oder mehrere dieser Sonderzeichen benutzen \* & ( ) % \$ # @ ! ?

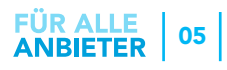

# ANDERE PROBLEME

#### Mein Problem wird hier nicht gennant.

Das tut uns leid – wir werden versuchen, Sie bei der Lösung bestmöglich zu unterstützen. Bitte stellen Sie sicher, dass Sie alle in Frage kommenden Vorschläge in diesem Leitfaden ausprobiert haben. Für weitere Unterstützung, senden Sie bitte eine E-Mail an [support\\_de@triplep.net](mailto:support_de%40triplep.net?subject=) > oder [info@triplep.de](mailto:info%40triplep.de?subject=) >.

- Es kann einige Tage dauern, bis wir auf Ihre Anfrage antworten. Wir bitten daher um ein wenig Geduld.
- Bitte schreiben Sie die Art des Problems in die Betreffzeile, damit wir Ihre Anfrage schnell bearbeiten können.
- Bitte teilen Sie uns mit, um welche Fehlernachricht es sich handelt, wenn Sie versuchen sich anzumelden.
- Kopieren Sie die URL aus Ihrer Adressleiste und fügen Sie sie in die E-Mail ein, damit wir prüfen können, ob hier das Problem liegt.
- Wenn möglich, geben Sie bitte das Betriebssystem an, das Sie verwenden (Windows, Mac), sowie Ihren Internetbrowser (Internet Explorer, Google Chrome, Firefox, Safari, etc.).
- Wenn möglich, senden Sie uns bitte einen Screenshot des Problems. (Hier ist eine kurze Anweisung, wie Sie Screenshots machen können: <https://www.take-a-screenshot.org/> $\blacktriangleright$ )

## Ich habe Triple P kontaktiert, aber keine Antwort erhalten.

Bitte fügen Sie [support\\_de@triplep.net](mailto:support_de%40triplep.net?subject=) > und [info@triplep.de](mailto:info%40triplep.de?subject=) ▶ Ihrer Liste sicherer Absender hinzu, so dass unsere E-Mails nicht in Ihrem Spamordner landen. (Um herauszufinden, wie das geht, lesen Sie den Abschnitt "Wie kann ich sicherstellen, dass E-Mails von Triple P nicht im Spamordner landen?")

Bitte beachten Sie, dass diese E-Mail-Adressen eine Vielzahl an Anfragen erhalten und nicht rund um die Uhr abgerufen werden können. Bitte gedulden Sie sich ein paar Tage, bis Sie eine Antwort erhalten. Von Mitte Dezember bis Anfang Januar können bis zu zehn Arbeitstage vergehen, bis Sie eine Antwort erhalten.

Sollten Sie eine dringende Lösung benötigen, so rufen Sie uns einfach an: 0251 518941.

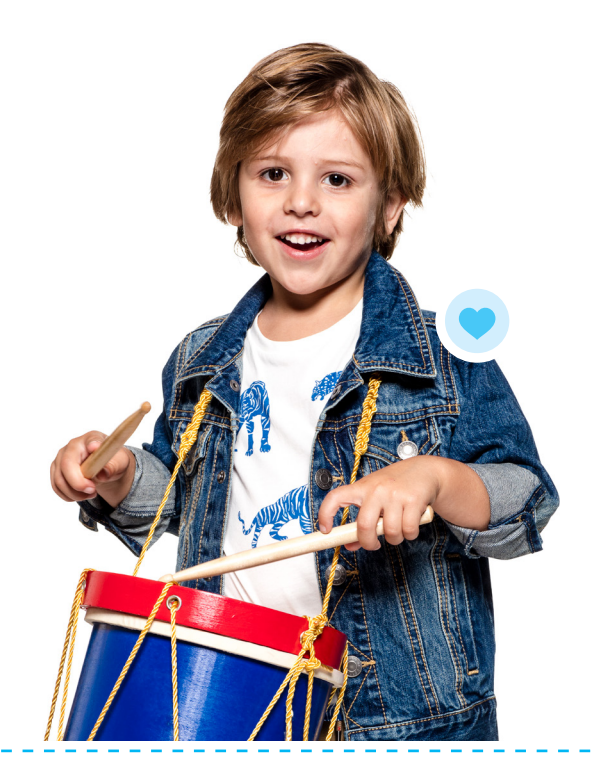